# **Autorizācija BIS ALISE publiskā kataloga jaunajā saskarnē AlisePAC**

## **SOLI PA SOLIM!**

#### **1) Atvērt saiti** <https://liepaja.biblioteka.lv/AlisePAC>

#### **2) Augšējā labajā stūrī izvēlēties "Lietotājs"**

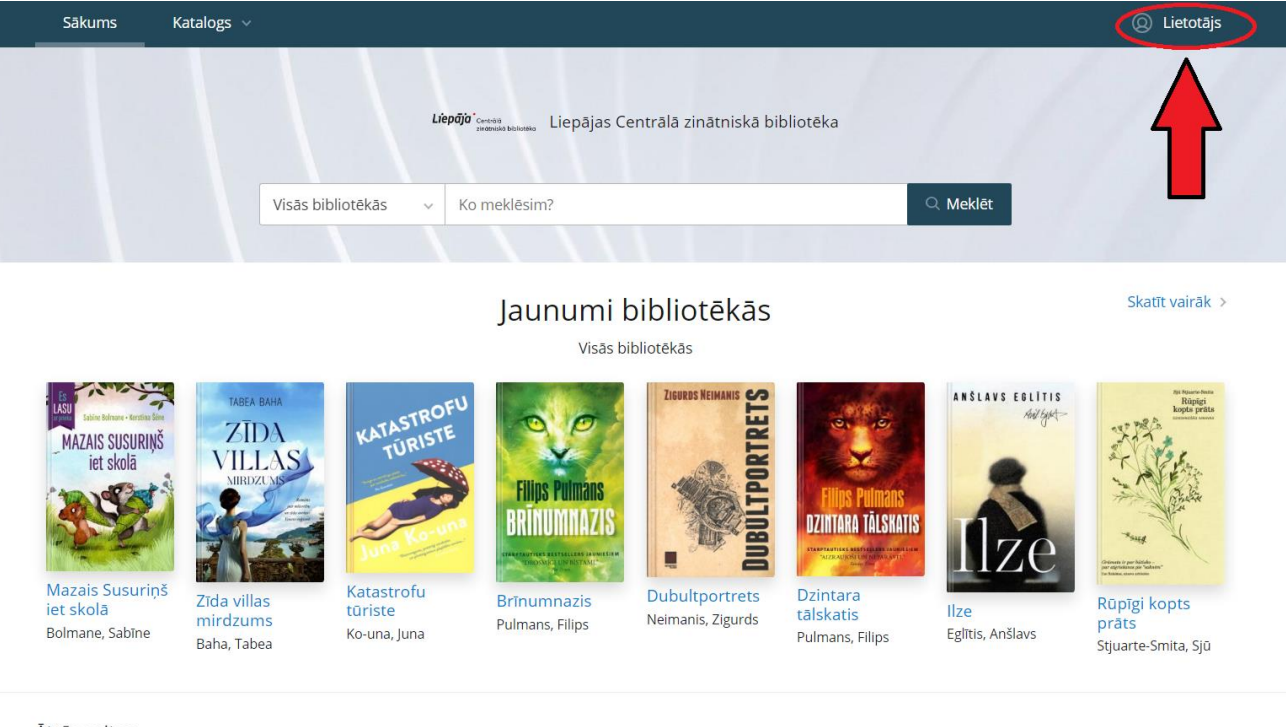

Ātrās saites

©2023 Tietoevry

### **3) Apmeklējot saskarni AlisePAC pirmo reizi, izvēlēties "Vēlaties reģistrēties?"**

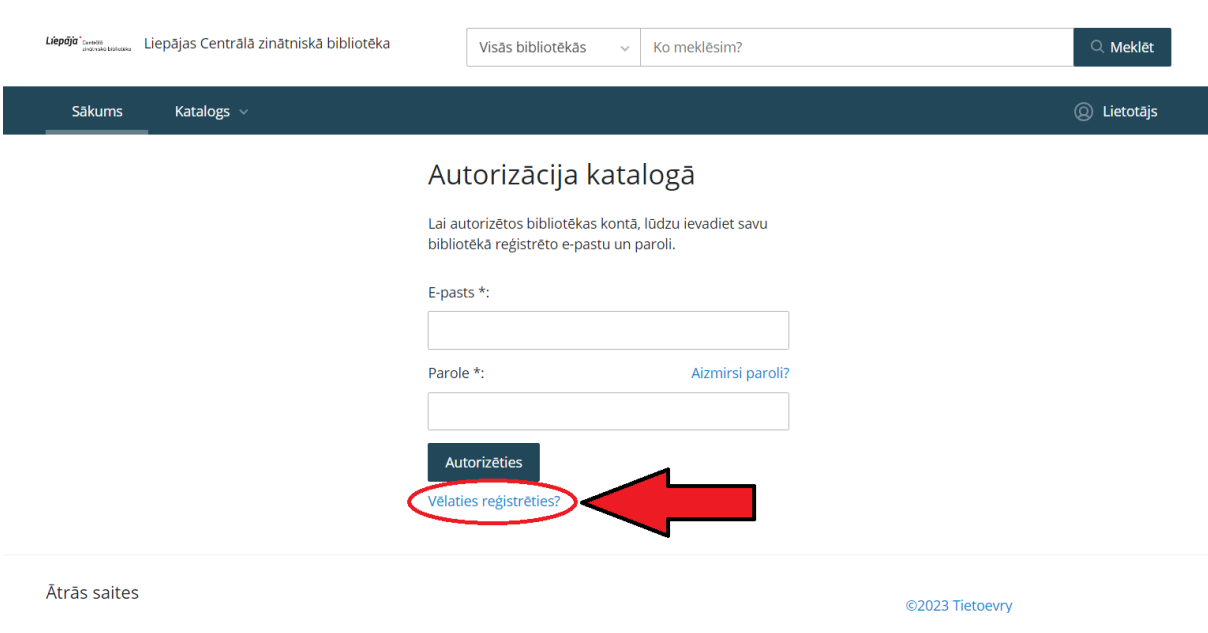

**4) Aizpildīt nepieciešamo informāciju: bibliotēkā izsniegto E-kopkataloga lietotājvārdu un paroli, kā arī e-pasta adresi 5) Atzīmēt "Piekrītu" bibliotēkas lietošanas noteikumiem un personas datu apstrādes** 

#### **noteikumiem**

#### **6) Izvēlēties "Reģistrēties"**

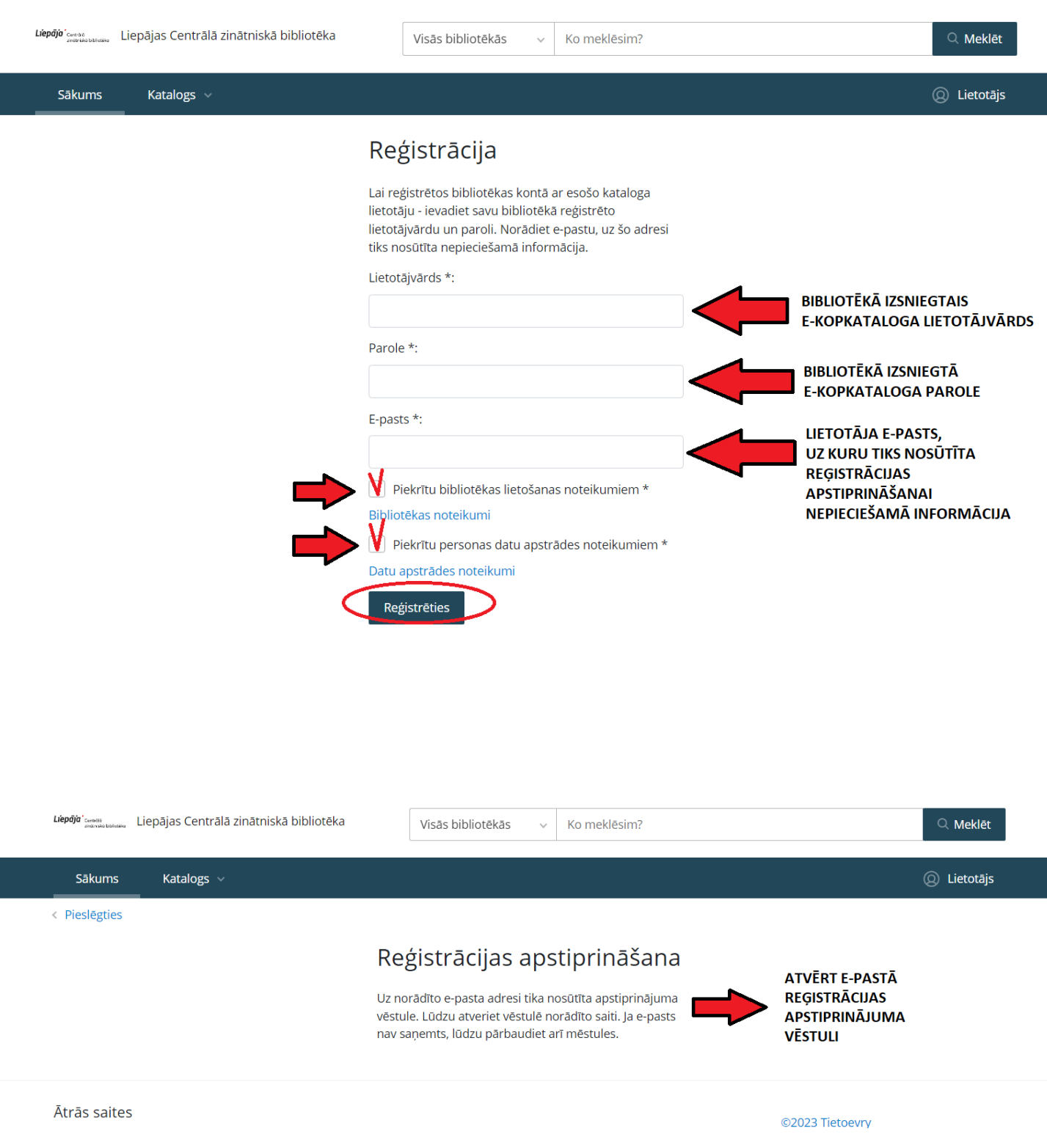

**7) Lai pabeigtu reģistrāciju, E-pastā atvērt vēstuli no adresāta: noreply@kis.gov.lv**

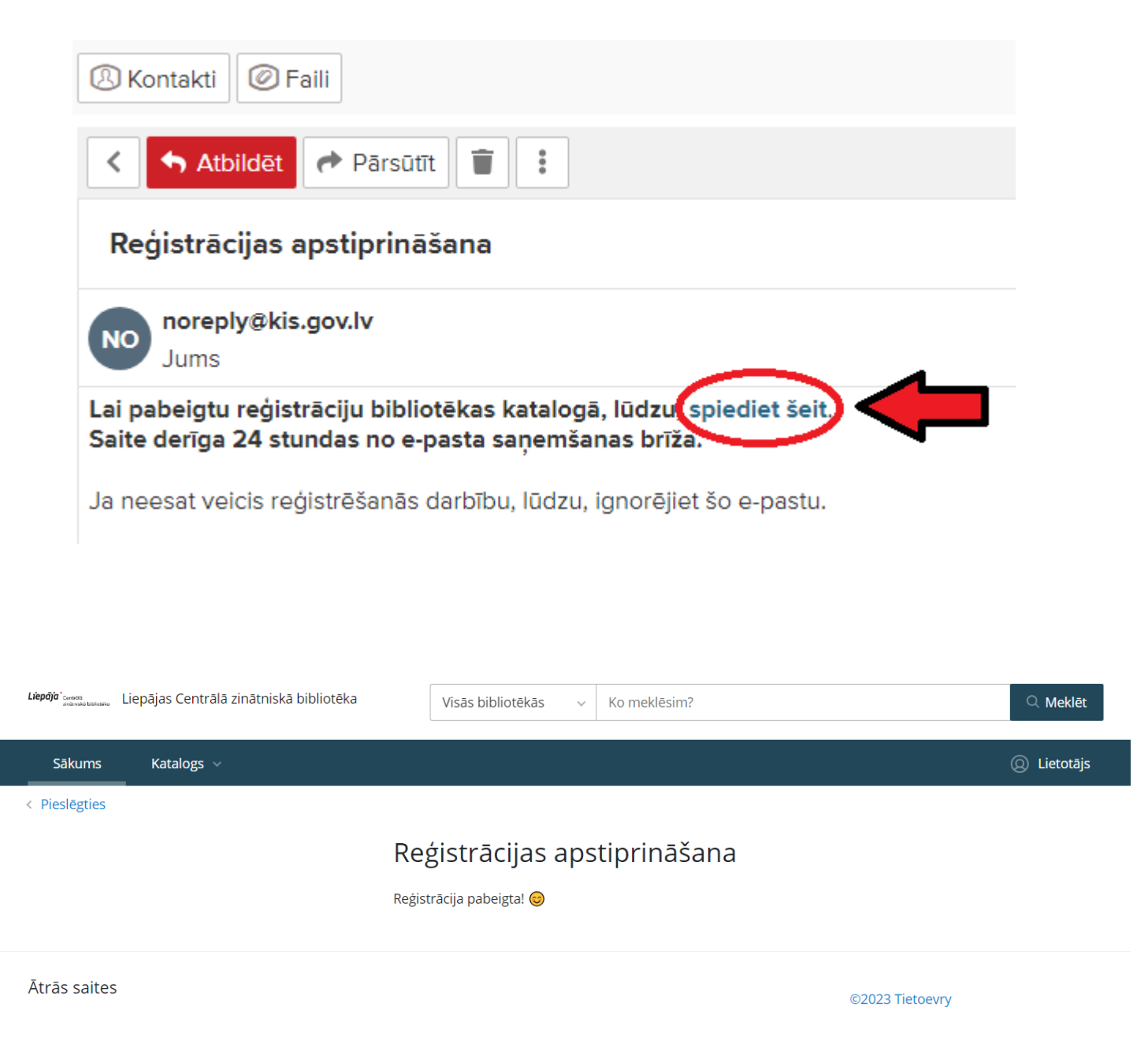

8**) Pēc reģistrācijas jaunajā AlisePAC, jāievada autorizācijas dati: lietotāja e-pasts un parole**

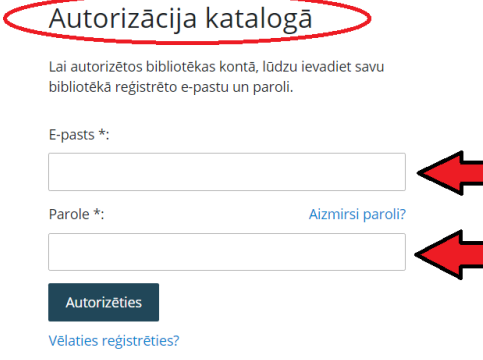